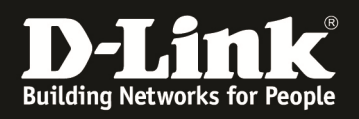

# **HowTo: Wie wird ein Managed-AP aus dem DWC-1000/2000 gelöscht**

# **[Voraussetzungen]**

- 1. DWC-1000/2000 mit aktueller Firmware - DWC-1000 mit FW 4.4.1.2 und höher - DWC-2000 mit FW 4.4.0.3 und höher
- 2. Kompatibler Unified-AP mit aktueller Firmware - DWL-8610AP/8600AP/6700AP/6600AP/6610AP/3600AP/2600AP mit FW 4.2.0.x und höher

#### **[Szenario]**

Es soll ein Unified-AP, welcher durch einen DWC-1000/2000 gemanaged wird, gelöscht werden.

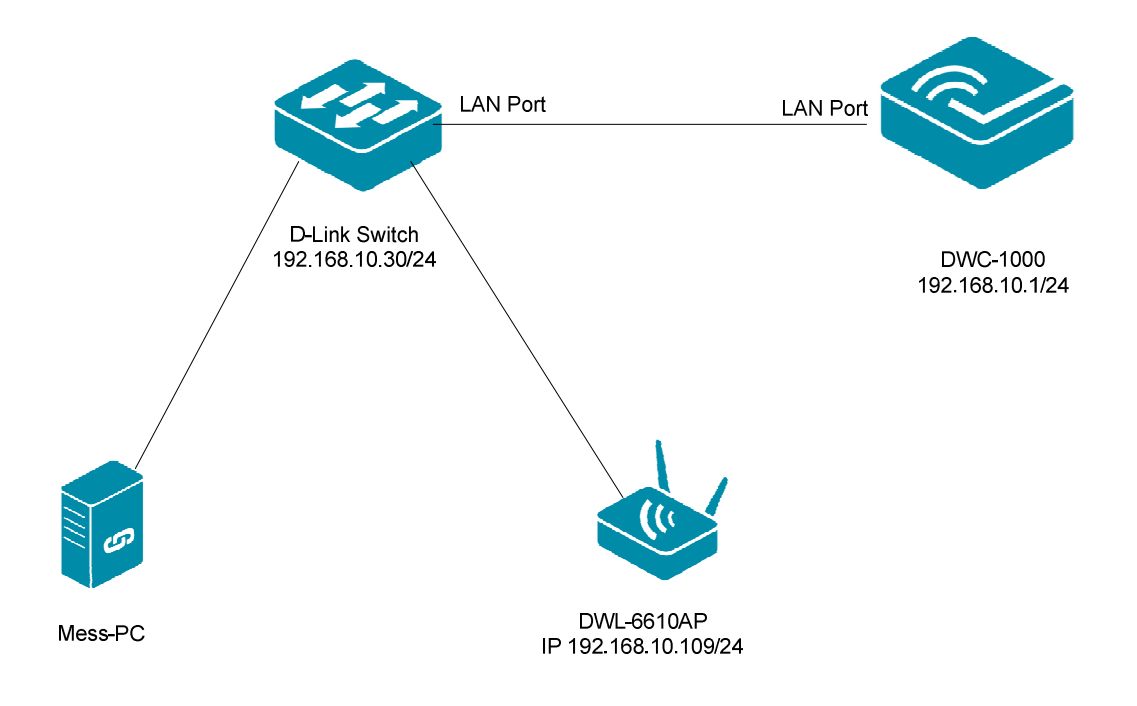

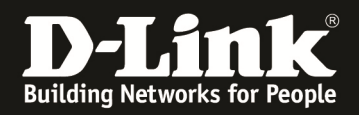

## **[Vorbereiten des DWC-1000/2000]**

1) Verbinden Sie sich auf den DWC-1000/2000 und wechseln Sie zu "Wireless -> Access Point -> Managed APs List"

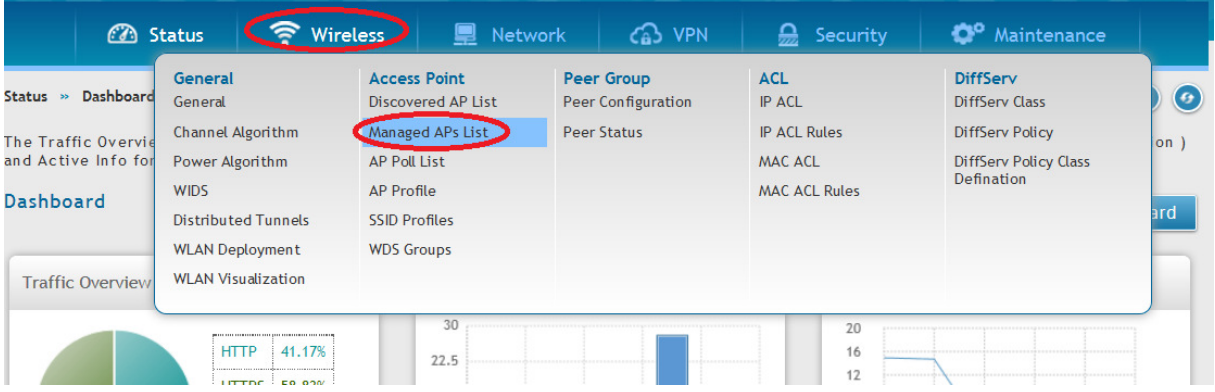

#### a. Hier sehen Sie alle aktiven APs

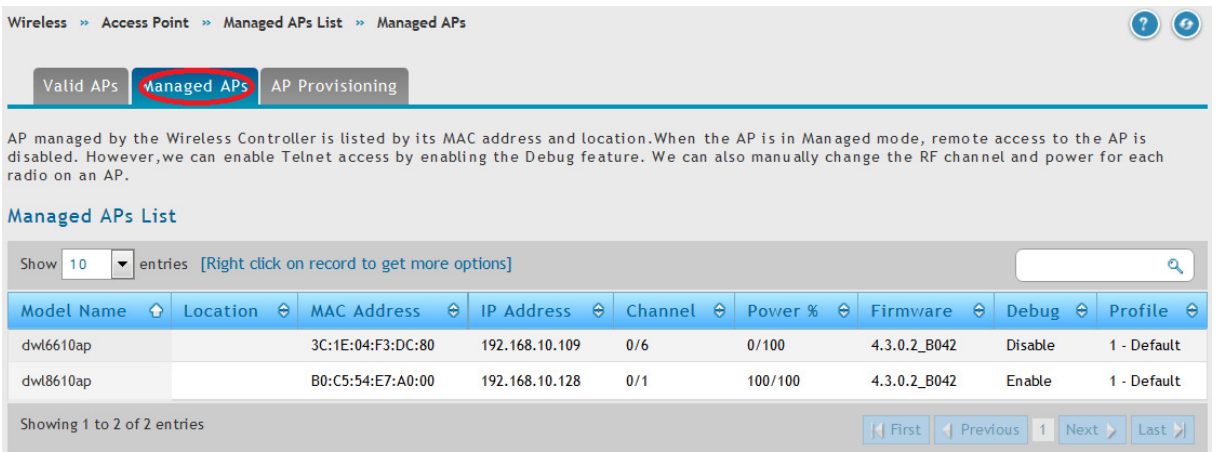

# b. Mittels "Rechtsklick" auf den zu konfigurierenden AP erhalten Sie weitergehende Unterpunkte

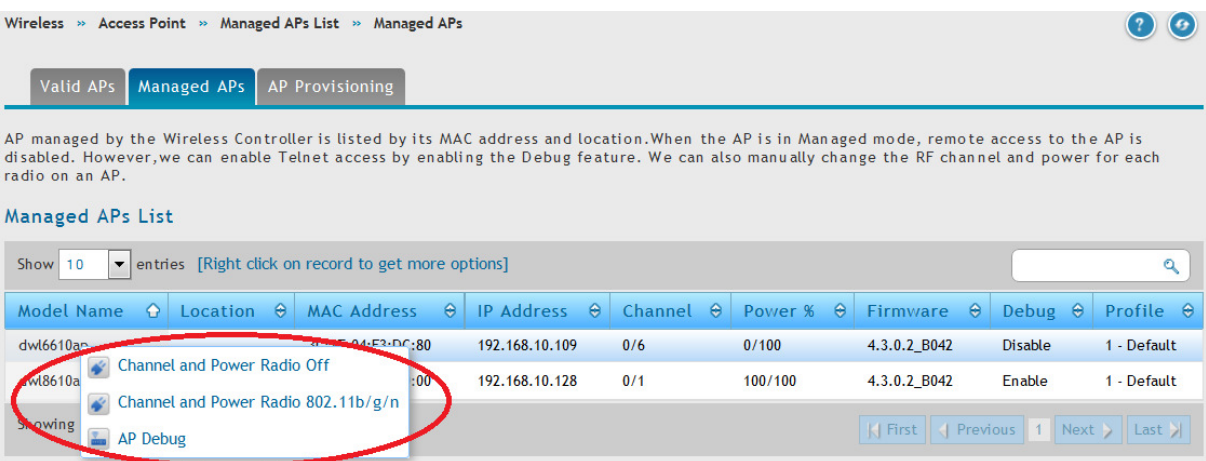

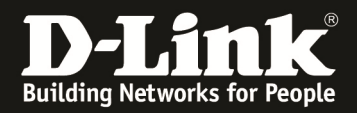

# 2. Wechseln Sie nun in das Menü "Wireless -> Managed APList"

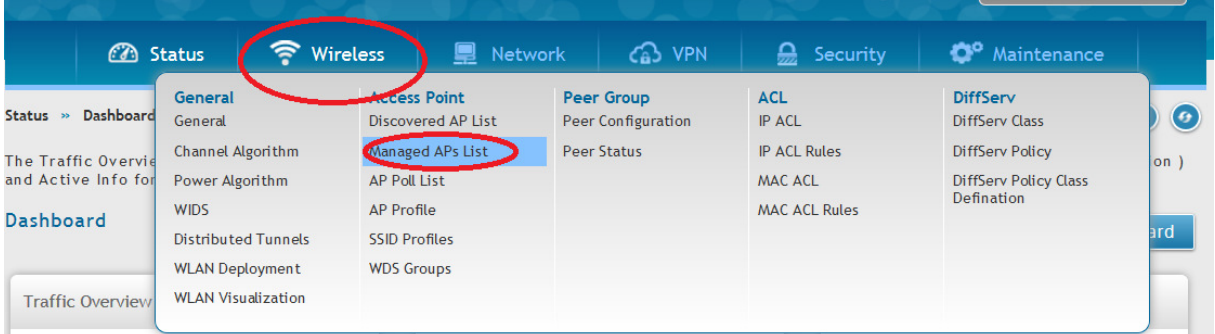

## c. Prüfen und ggfls. löschen sie einen Valid AP aus der Liste

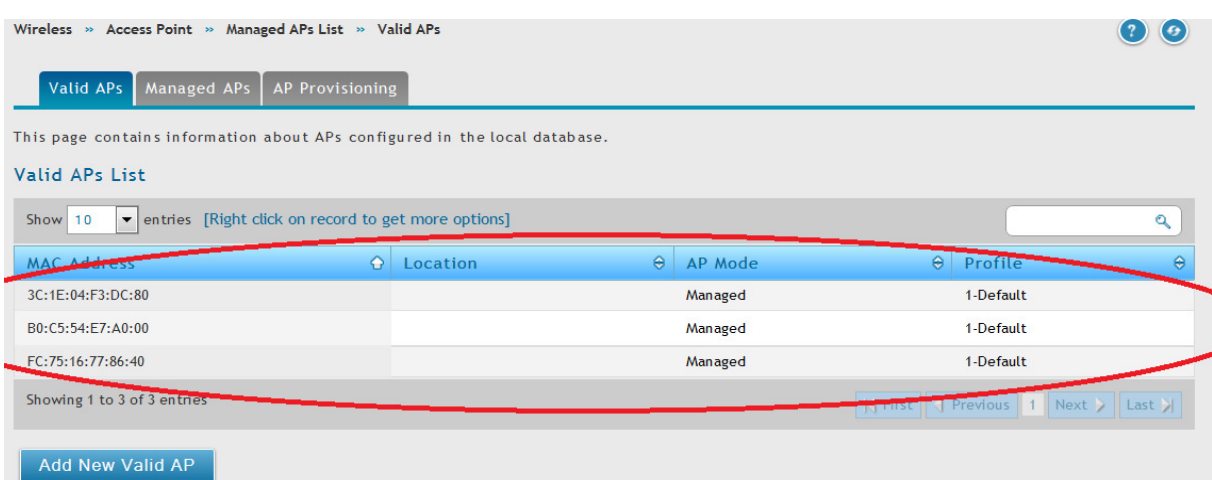

- d. Mittels "Rechtsklick" auf einen der APs erscheinen weitere Konfigurationsmöglichkeiten
	- i. Mittels "Delete" wird der AP aus der VAP (Valid AP Liste) gelöscht
		- 1. Sollte der AP "online/aktiv" sein, so wird dies Änderung erst nach einem Neustart des APs wirksam

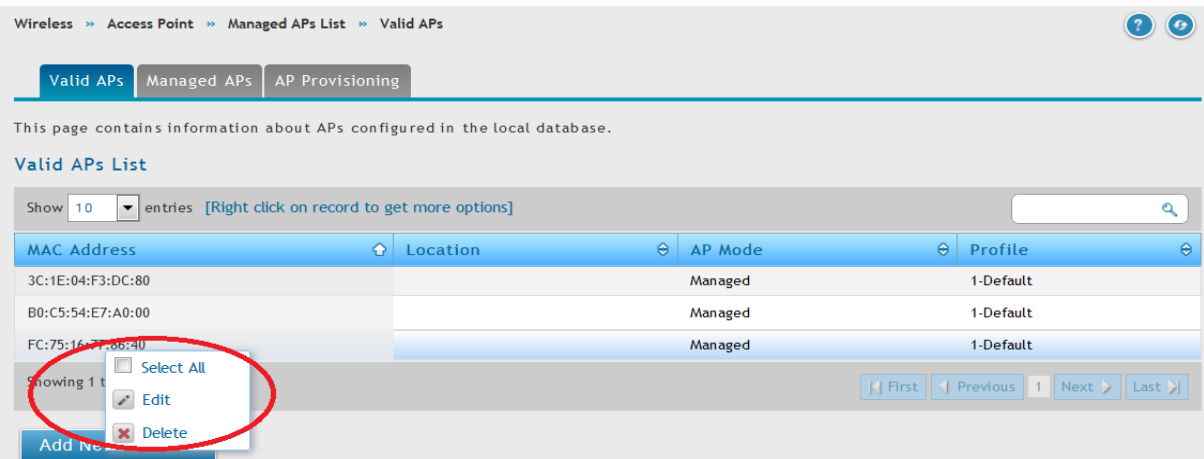

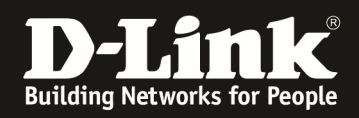

In diesem Beispiel wurde der nicht aktive AP mit der MAC Adresse FC:75:16:77:86:40 aus der VAP Tabelle gelöscht.

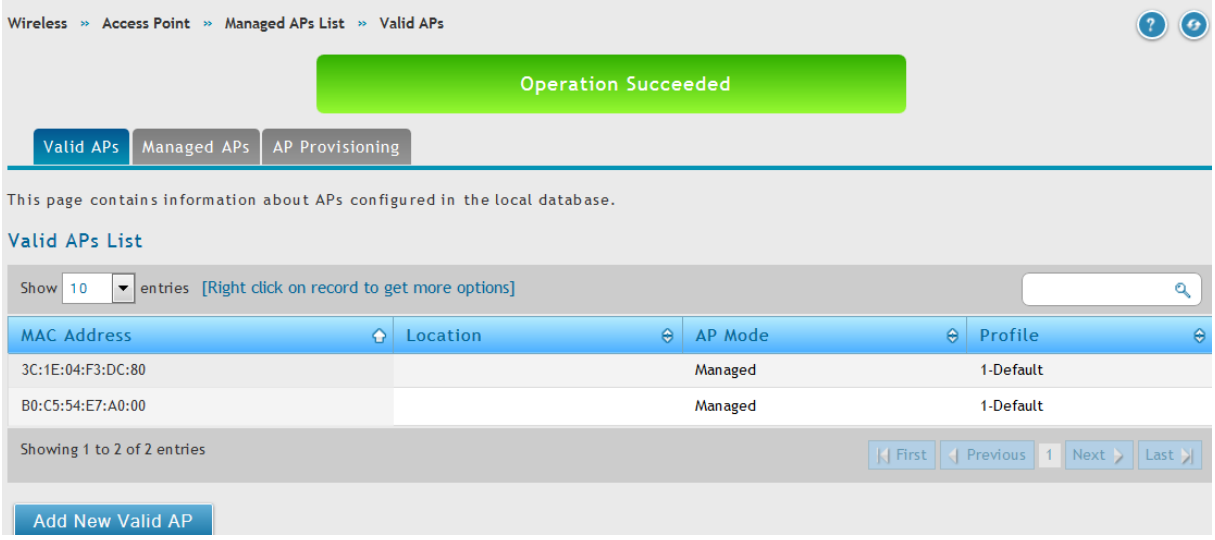